# **Programmable Profile Controller**

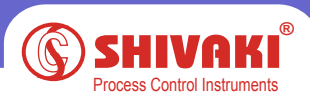

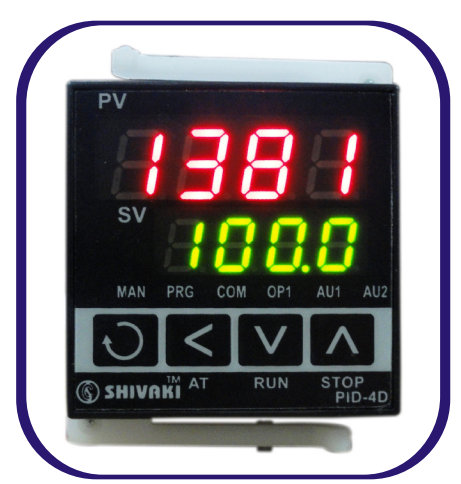

## **Program operation Setup program**

Press the key  $\odot$  once and release in the display status  $\odot$ . The instrument will be in the setup program status. The setpoint of the current program StEP will be displayed. Pressing  $\odot$ ,  $\odot$  or c can modify the value. Pressing  $\odot$  can go to the next parameter. The program parameters will be displayed in the sequence of setpoint1, time1, sepoint2, time2, .......Pressing  $\odot$  and holding for about 2 seconds will be return to the previous parameter.

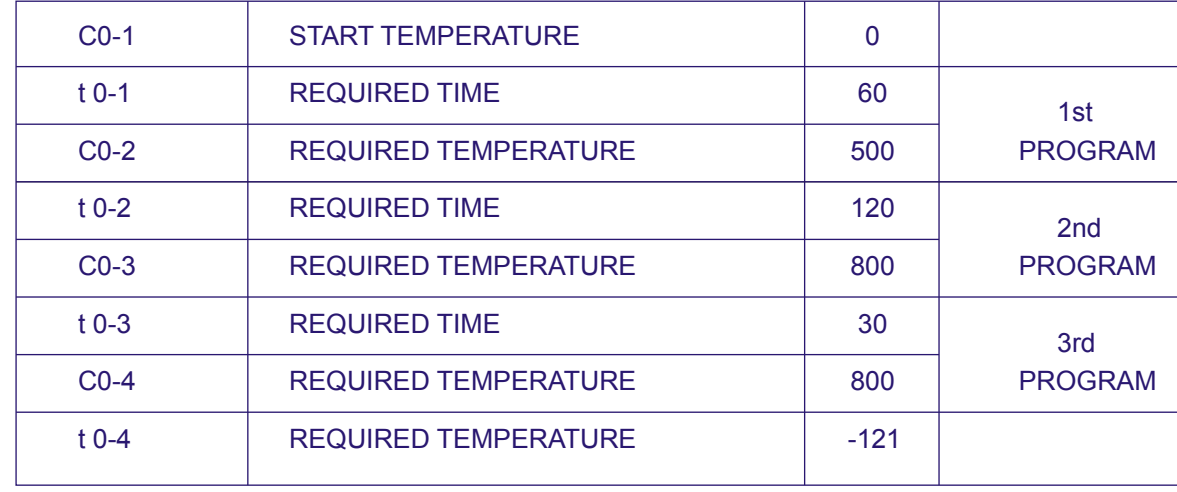

Press the  $\odot$  key For Example:-

### **Run / Hold**

In display status  $(1)$  if the program is in stoP status ("stoP is alternately displayed on the lower window), press and and hold the  $\Phi$  key for about 2 seconds until the lower display window displays the "Run" symbol, the instrument then will start the program. At running status, press and hold the  $\infty$  key for 2 seconds until the lower display window displays the "HoLd" symbol, the instrument changes to hold the status. At hold status, the progrm is still executing, and the process value is control led around the setpoint, but the timer stop working, and the running time and setpoint remains. At hold status, press and hold the  $\infty$  key for 2 seconds until the lower display window displays the "Run" symbol, the instrument then restart.

#### **StoP**

Press and hold the  $\infty$  key for about 2 seconds in the display status (1) until the lower display window display the "stoP" symbol, the stoP operation is executed now. This operation forces the instrument to stop running, and the StEp number is reset to 1, the event output is cleared, the control output is also stopped.

#### **Display and modify the running StEP NO. (StEP) of the Program**

 Some times is expected that the program begain with a certain StEP, or jump directly to one StEP and execute from there. For example, when the current program reaches the 4th StEP but the user wants to finish the StEP in advance and execute the 5th StEP, then press  $\omega$  to switch the program step display status (display status 3) and modify the program StEP number if the parameter lock "Loc" allows to modify the program step number. If the StEP number is manually changed, the running time will be cleared to 0 and program will start from the beginning of the new StEP. If the StEP number is not changed, pressing  $\Omega$  will escape the program step setting status, and will not affect the program running.

**Set the desire nos of profile (C&T) and after that to end the profile (program) enter -121 in the last time (t)**

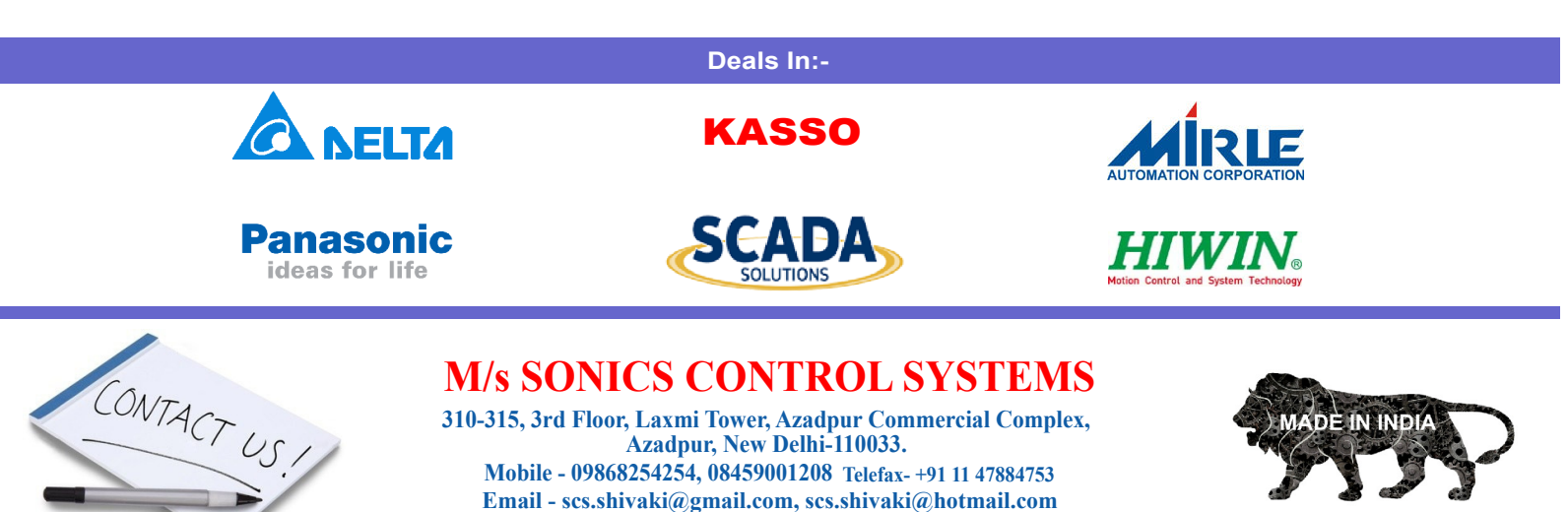

**WEBSITE: www.shivaki.in**